# Paramétrer son compte - LinkedIn

**20** Difficulté Moyen  $\|\Theta\|$  Durée 30 minute(s)  $\|\cdot\|$  Public Professionnels, Grand public, Médiateurs  $\bigoplus$  Type de Fiche action, Mediation, Carte  $\Theta$  Durée 30 minute(s) cc Licence CC-BY-SA contenu

#### Ce tutoriel vous apprendra à trouver le chemin pour paramétrer son compte LinkedIn.

### Sommaire

Étape 1 - Accéder aux [paramètres](#page-0-0)

Étape 2 - [Paraméter](#page-1-0) étape par étape les différents volets

**Commentaires** 

## <span id="page-0-0"></span>Étape 1 - Accéder aux paramètres

- 1. Cliquez sur l'icône Vous en haut de votre page d'accueil LinkedIn.
- 2. Puis, cliquez sur Préférences et confidentialité.

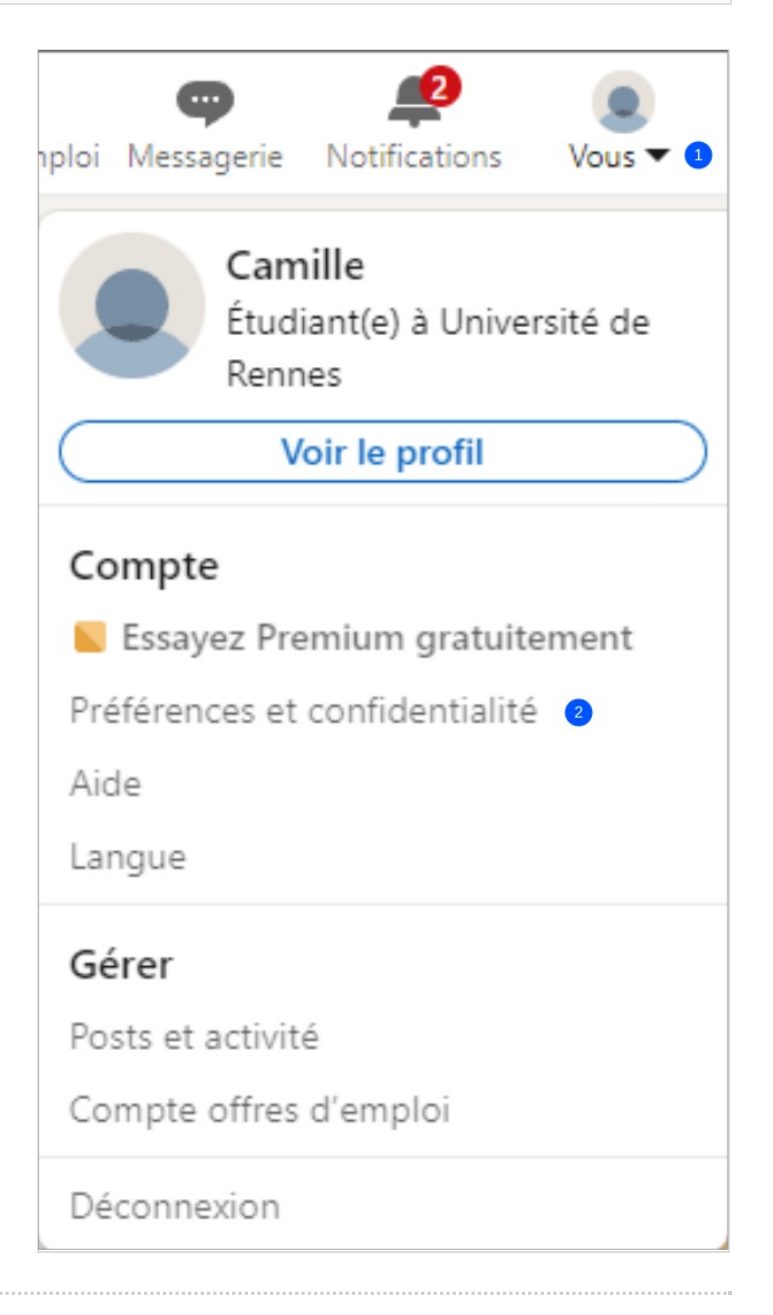

### <span id="page-1-0"></span>Étape 2 - Paraméter étape par étape les différents volets

1. Prenez le temps de paramétrer chaque volet présent dans les paramètres.

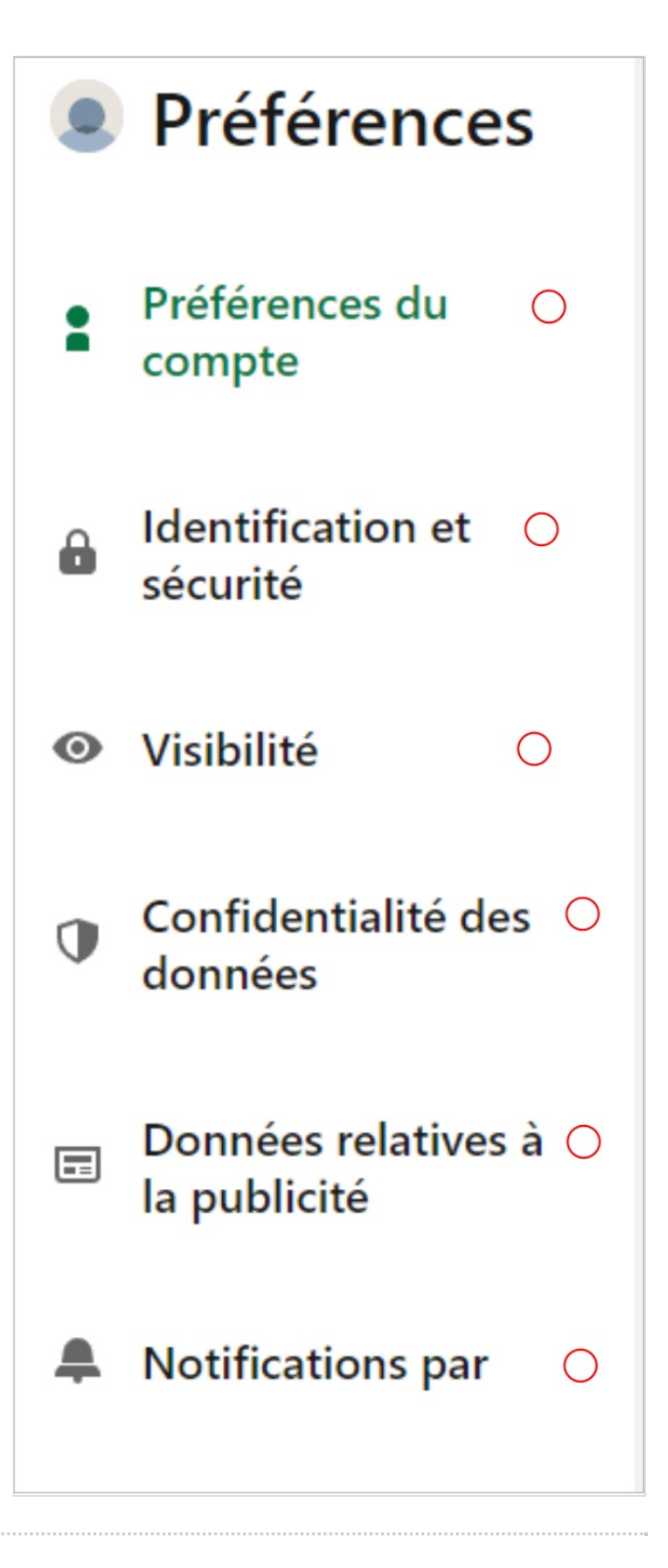